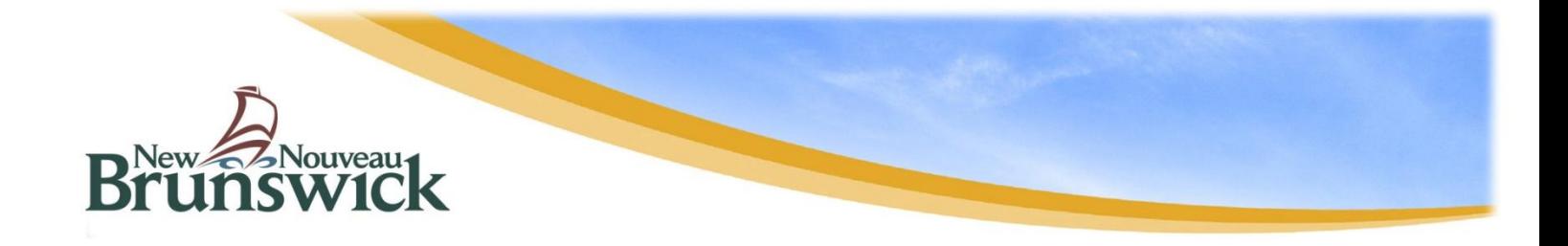

# *AGRICULTURAL RESOURCE MANAGEMENT SYSTEM*

## *Frequently Asked Questions*

This document answers some frequently asked questions (FAQ) about the New Brunswick AGRICULTURAL RESOURCE MANAGEMENT SYSTEM (ARMS).

## *How do I log in?*

No log in is necessary to view the maps.

#### *How do I turn layers on and off?*

In the Themes List there are layers listed with check boxes near them. To turn a layer on or off, click in the check box beside the layer. You can select any combination of layers.

#### *How do I zoom in on my farm?*

To zoom into your farm you use the **Zoom In** tool and drag your cursor as it shows as this symbol:  $\overrightarrow{+}$ 

- 1. Drag the cursor to move the map so that your farm is near the centre of the map.  $\bigoplus$
- 2. Click the **Zoom In** tool.
- 3. Repeat Steps 1 and 2 until you can see your farm.

#### *I have zoomed into an area but cannot see the aerial image*.

Aerial imagery is only available in the Agriculture Sites theme. You must select this theme to see the imagery, using the list.

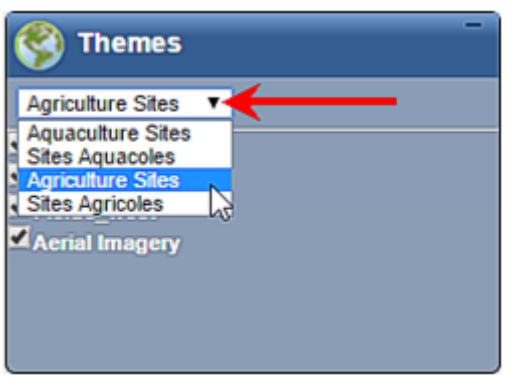

The aerial imagery will not show until you zoom in to the map. You must use the **Zoom In** tool  $\bullet$  and drag the cursor  $\leftrightarrow$  to move the map until you see the imagery.

If it is still not visible, try checking the layers below to get the image you are interested in.

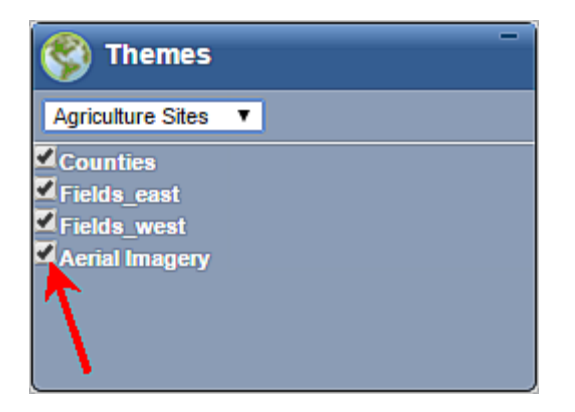

#### *Can I zoom into an area by typing in coordinates*?

No.

# *Can I search by PID or ARMS field ID?*

No.

# *How do I print a copy of the map of my farm?*

To print the map on a printer:

- 1. Click the **Print** button. **E**Print
- 2. When the new window opens, you may move the map, zoom in or out, and add comments if you wish.
- 3. Click the **Print** button on the new window. **A** dialog box will appear.
- 4. Change any options that you wish to.
- 5. Click the **Print** button on the dialog box.

## *What is the scale at the bottom right of the map view?*

This is the scale of the map you are viewing.

#### *Does the aerial imagery cover the entire province?*

Yes.

#### *What are the numbers that are showing up in the 1:50,000 Index?*

The numbers in the 1:50,000 Index are referencing the page numbers in the New Brunswick Map Atlas.